http://VNSGU.AtoZmath.com – BCA Syllabus, Question Paper, Programs

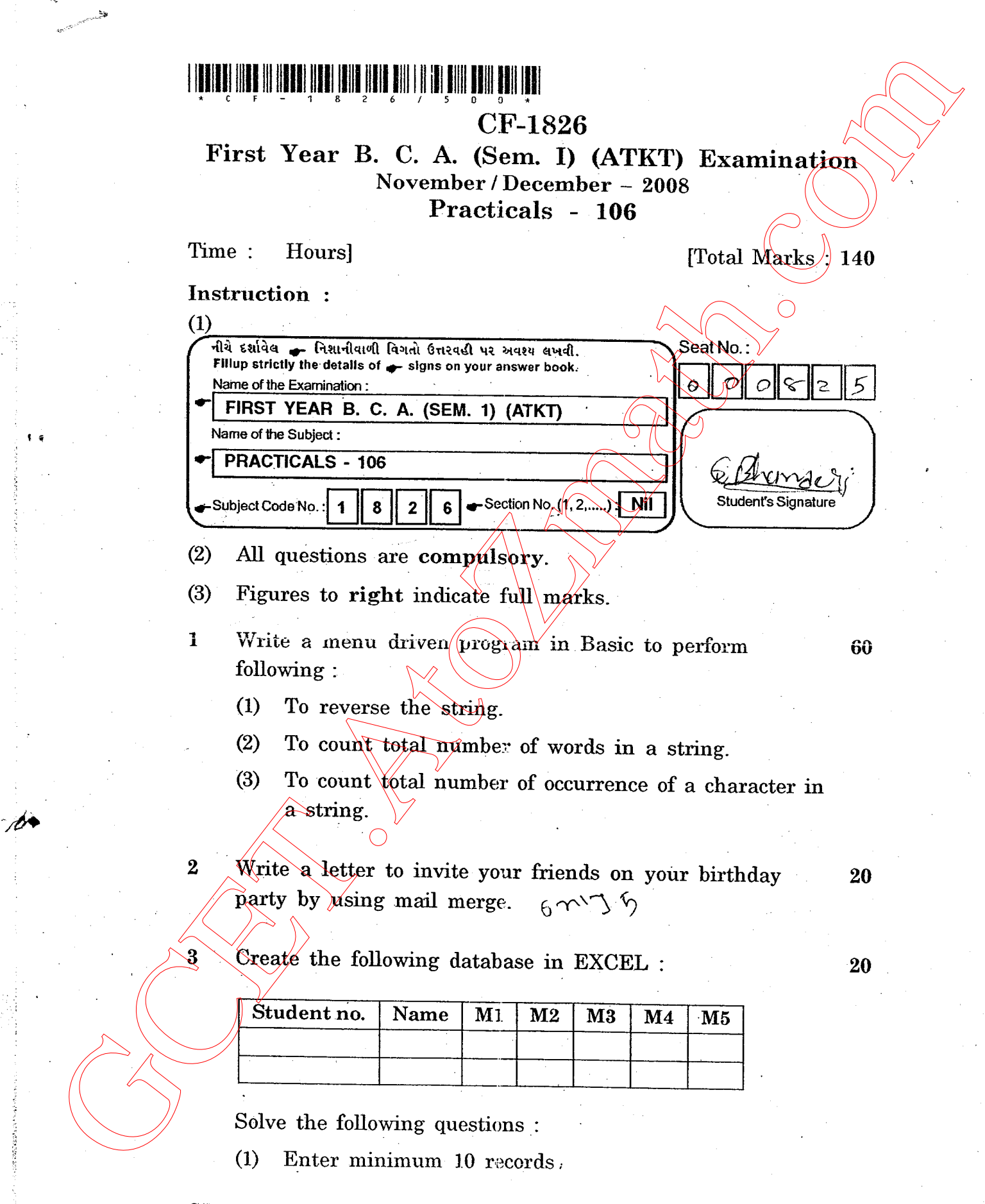

 $CF-1826$ 

[Contd.. http://GCET.AtoZmath.com – GCET MCA, MBA Online Exam Preparation

- (2) Add two more columns To'rAL and pERCENTAGE.
- (3) Find out total marks.
- (4) Find out percentage of those students who have passed in all subjects.
- (5) Display passed student recrods in blue color.
- (6) Find out maximum marks in each subject.
- (7) . Display the name of the student who has secured first rank.
- (8) Filter students who have passed in any three subjects
- (9) Create bar chart (take student no. on  $x$ -axis and percentage on y-axis
- 4 Create a presentation on new technologies in computer 20 science. (2) Add two more edurants TOTAL and PERCE-NTAGE.<br>
(3) Find out percentage.<br>
(4) Find out percentage of those students who have passed<br>
(4) Find out percentage of these students who have passed<br>
(5) Display passed student
	- $5$  Viva + Files.  $20$

 $CF-1826$ ] 2 [500]